**PASSO 1**: fazer o login no SIGAA ([https://www.sigaa.ufs.br/sigaa/verTelaLogin.do\)](https://www.sigaa.ufs.br/sigaa/verTelaLogin.do).

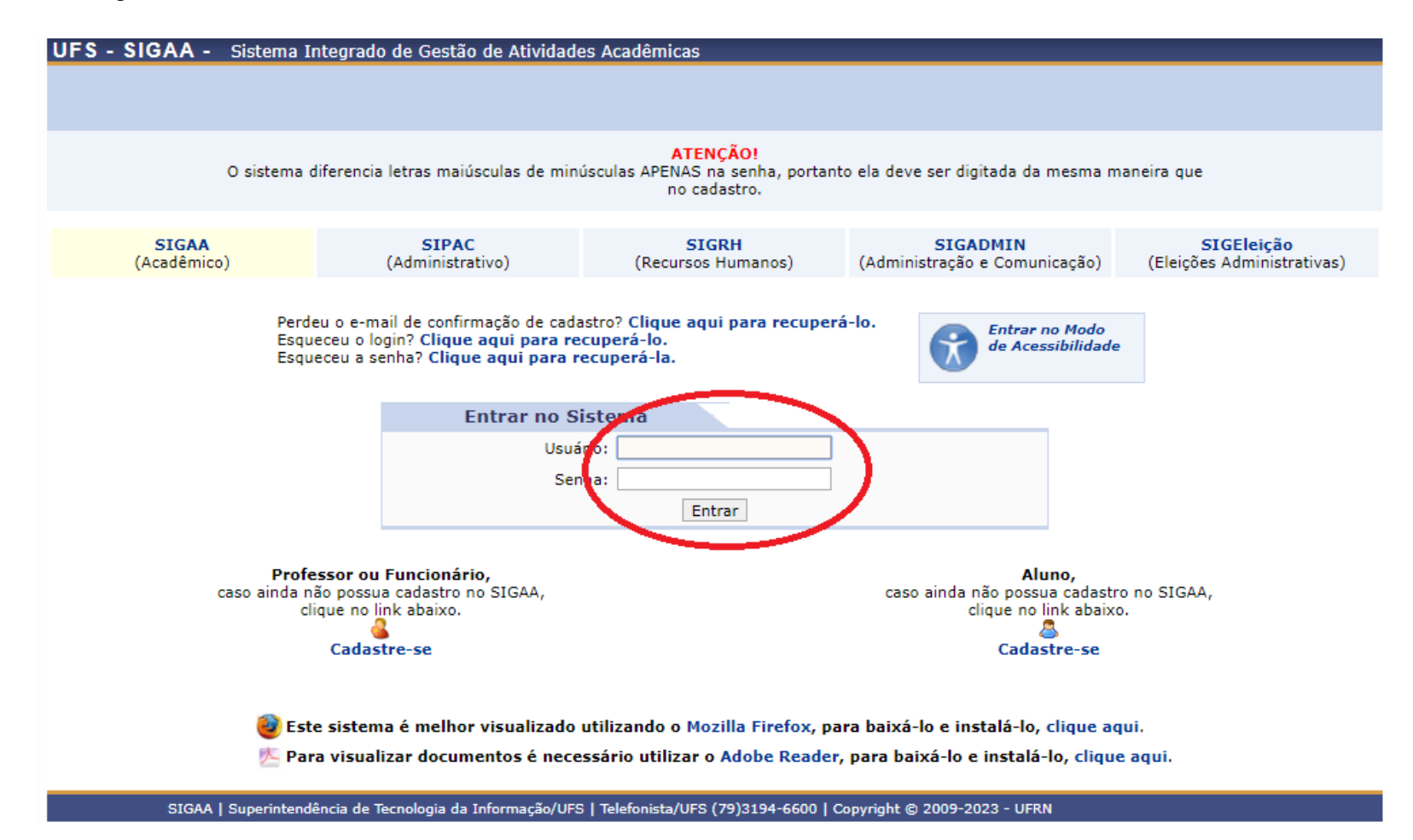

**PASSO 2**: entrar no módulo "Portal do Discente".

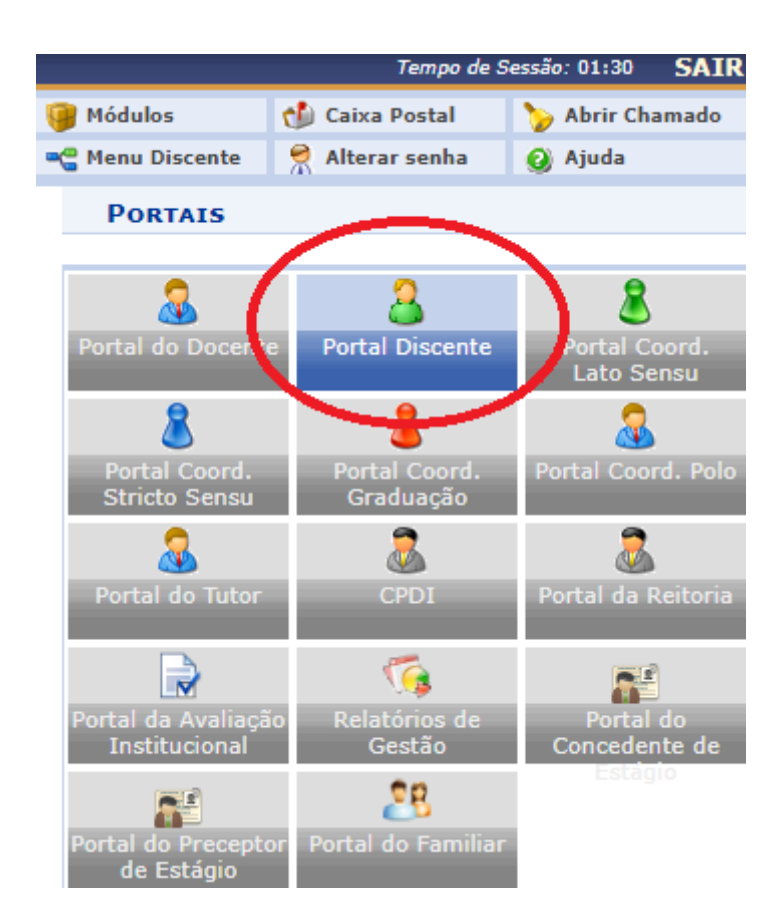

**PASSO 3:** selecionar a opção "Bolsas" e em seguida "Oportunidades de Bolsa".

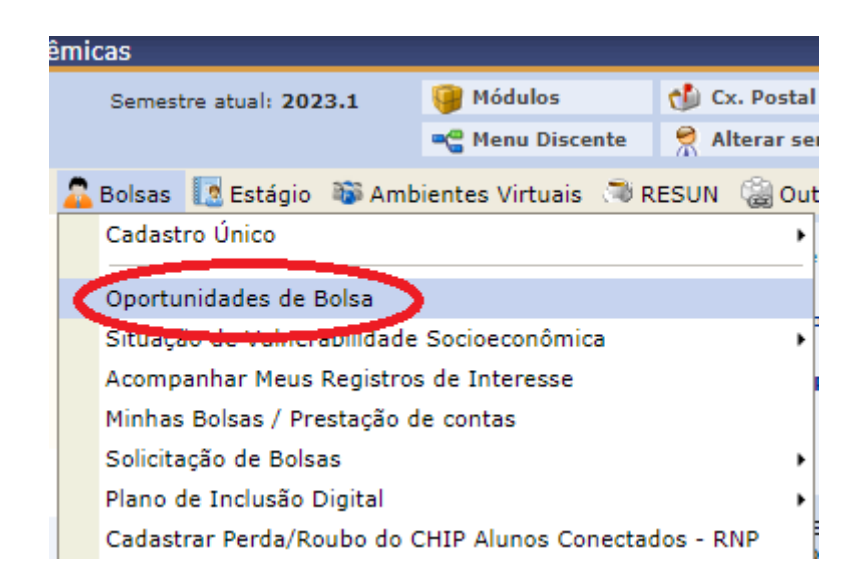

## Demonstração de interesse em extensão para discentes

PASSO 4: com a opção "Extensão" selecionada na caixa de texto "Tipo de bolsa", clicar em "Buscar".

## PORTAL DISCENTE > VAGAS DE BOLSAS DISPONÍVEIS NA UFS

## Busca por oportunidades de bolsas na UFS

Este espaço é destinado aos alunos interessados em participar do lado prático da vida acadêmica dentro da UFS. Aqui você poderá encontrar oportunidades de forma fácil e centralizada, buscando por vagas nas mais diversas áreas. Esta busca abrange as oportunidades de bolsa em:

- · Monitoria
- · Extensão
- · Pesquisa
- · PRODAP

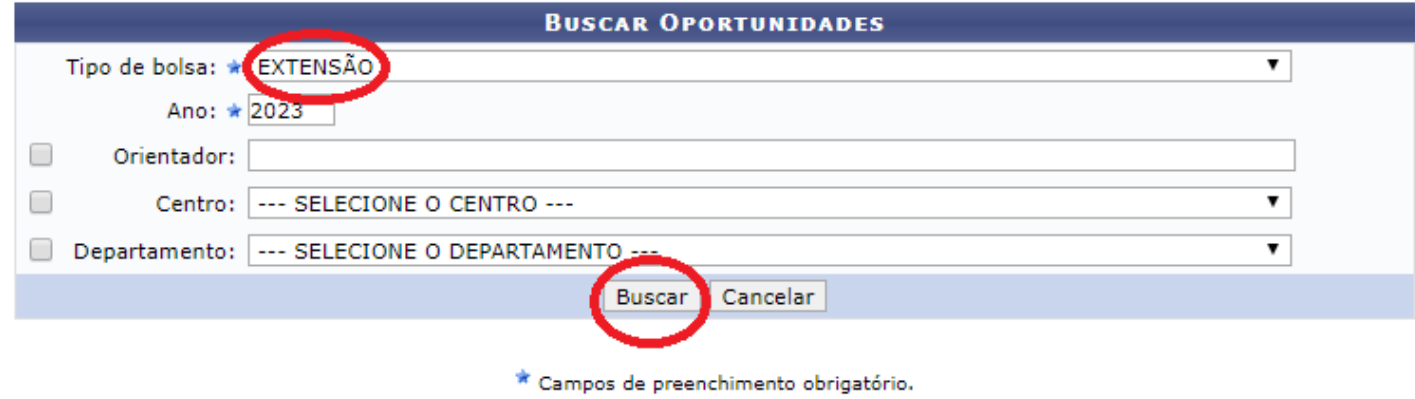

**Portal Discente** 

**PASSO 5:** agora, basta escolher a atividade e clicar em "Participar da Seleção de Bolsas de Extensão".

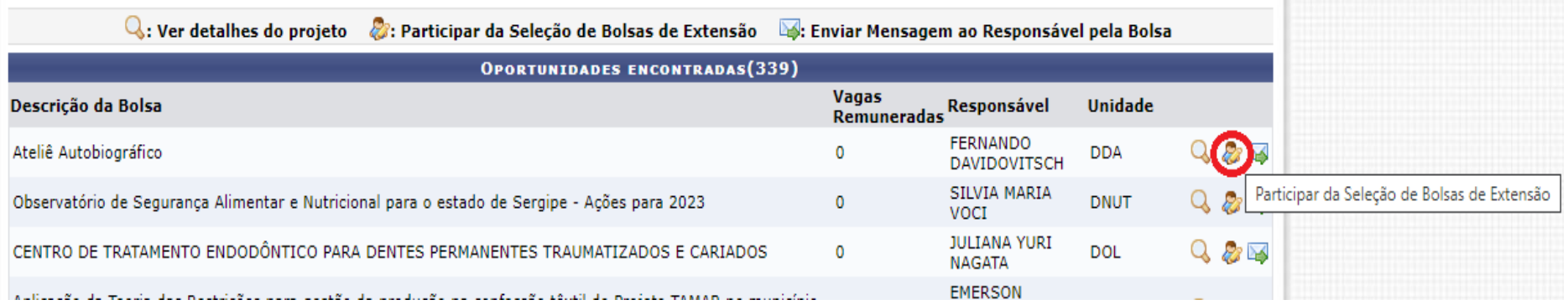